## CANCEL TRAVEL RESERVATIONS in CONCUR

If you made your travel reservation via Concur and need to cancel your trip, follow these instructions:

- Sign-In to Concur as usual.
- Access your Trip Library (upper left)
- Open the trip that you wish to cancel.

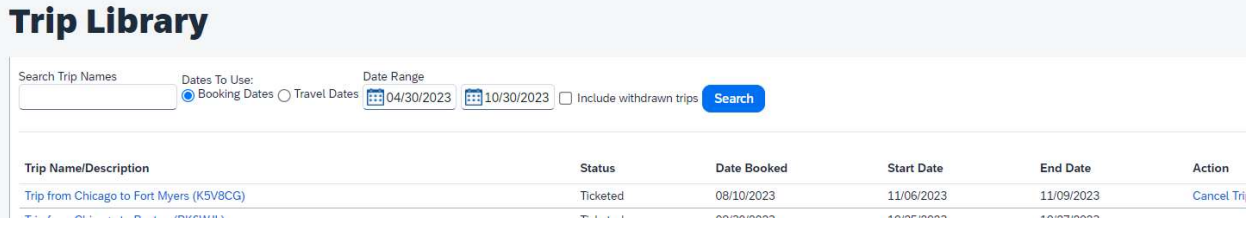

• Click on CANCEL TRIP (far right side)

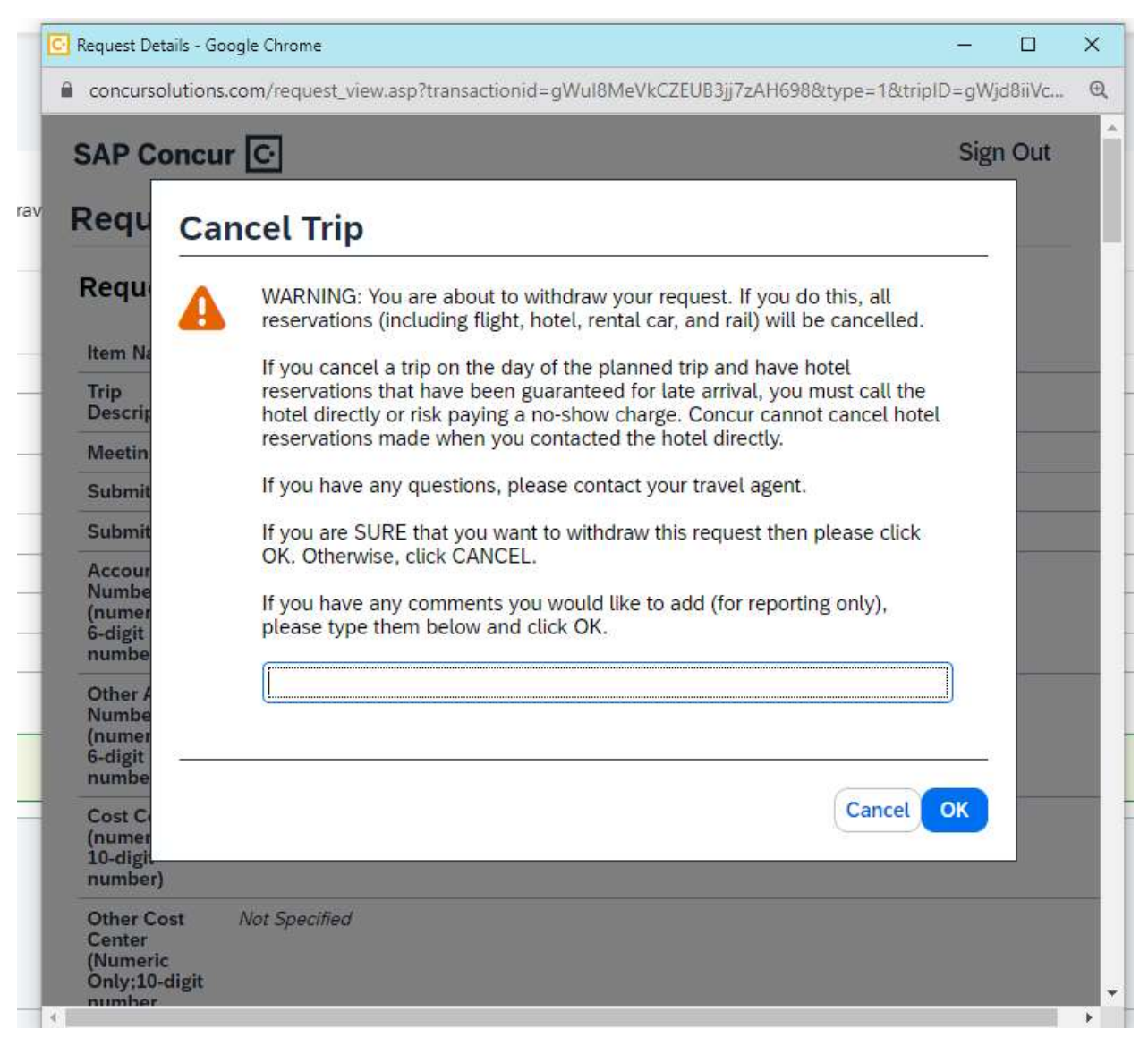

Click on OK

## CANCEL TRAVEL RESERVATIONS in CONCUR

After you select OK, you get the following if you have hotel and/or car:

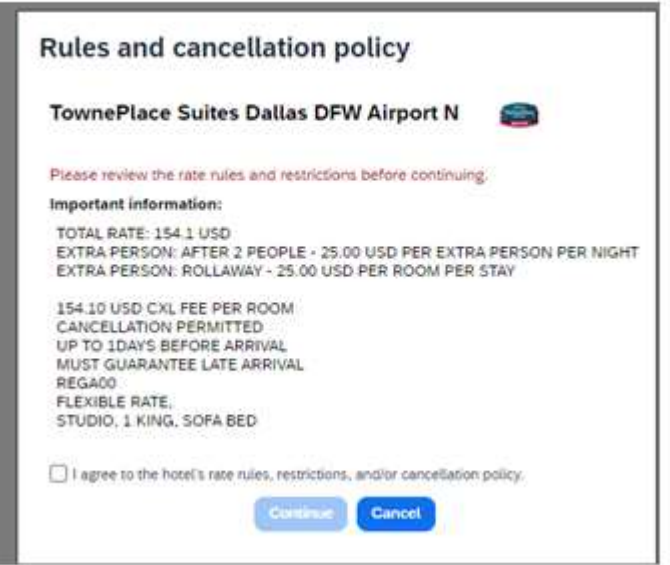

Make sure that you are cancelling your hotel reservation before the cancellation fee is accessed (most hotels are 48-hours prior to arrival; however, there are also hotels that have longer or shorter cancellation periods).

Click on 'send this trip to a travel agent to cancel

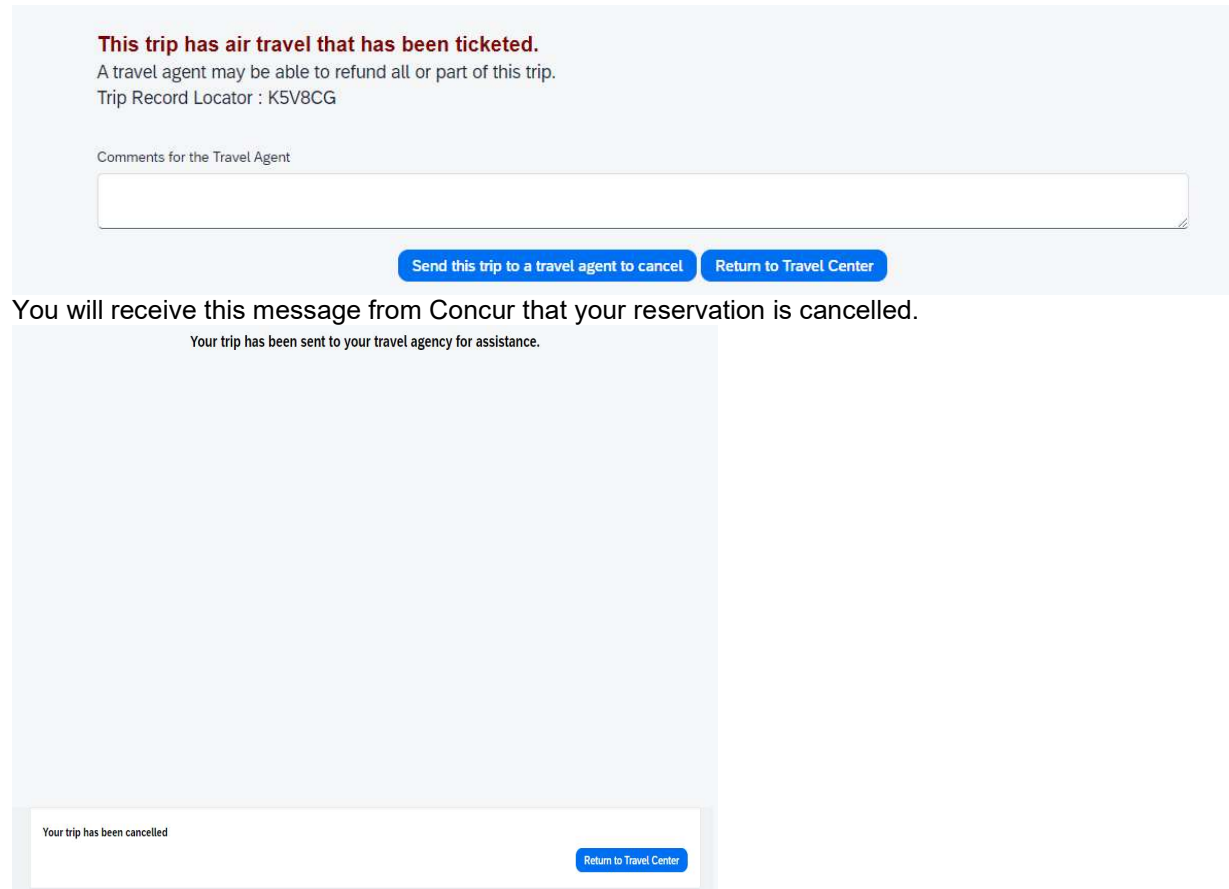